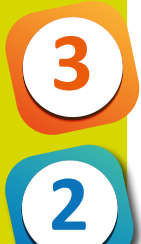

#### **Situation déclenchante**

Les organismes vivants qui peuplent notre planète sont très divers : on parle de biodiversité. Il existe ainsi des millions d'espèces différentes sur notre planète. Pour y voir plus clair, l'Homme constitue des groupes d'organismes vivants auxquels il donne des noms.

Si l'on demande à différentes personnes de constituer des groupes de voitures dans un parking, certains vont les rassembler selon la couleur, d'autres selon la marque, d'autres encore selon la taille. Les résultats seront donc très différents…

Les scientifiques du monde entier se sont mis d'accord pour établir une seule classification du monde vivant, avec un but bien précis : montrer qu'il existe des liens de parenté entre tous les organismes vivants de notre planète. Nous allons découvrir ici le principe de cette classification.

#### Objectifs pédagogiques

#### Capacités attendues :

- classer les organismes, exploiter les liens de parenté pour comprendre et expliquer l'évolution des organismes.

#### Compétences attendues :

- mobiliser des outils numériques.

#### **Consignes**

Ouvrez le logiciel PHYLOGÈNE et suivez l'ensemble des indications de la fiche « Utilisation du logiciel PHYLOGÈNE ». Demandez au professeur de vérifier le résultat obtenu.

Puis effectuez les consignes suivantes en utilisant la version imprimée de la classification obtenue :

**1** - Sur la classification imprimée, coloriez le groupe caractérisé par la présence d'un cou et de doigts. Puis citez tous les organismes vivants appartenant à ce groupe.

**2** - Citez tous les attributs (= caractéristiques physiques) possédés par la mésange.

**3** - Dites si le crapaud partage plus d'attributs avec le chat ou avec la lamproie. Justifiez votre réponse en réalisant un tableau de comparaison.

**4** - Placez le sanglier dans la classification en groupes emboîtés imprimée puis expliquez le choix de sa position.

**5** - Plus les organismes vivants partagent d'attributs, plus ils sont proches parents. Dites si la sardine est plus proche de la lamproie ou du sanglier et justifiez votre réponse.

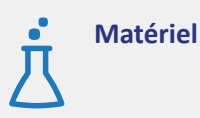

**Fiche élève**

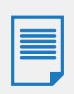

**[Matériel](#page-1-0) [Documents à exploiter](#page-2-0)** 

 $C|A|N|O|P|E$ 

### **> MATERIEL**

- Ordinateurs ou tablettes sous Windows

- Logiciel PHYLOGÈNE Collège (à télécharger gratuitement sur le site de l'École Normale Supérieure de Lyon).

=> *http://acces.ens-lyon.fr/acces/thematiques/evolution/logiciels/phylogene).*

**Matériel**

<span id="page-1-0"></span>**2**

### **Utilisation du logiciel PHYLOGÈNE**

#### **Réalisation d'une classification en groupes emboîtés.**

- **-** Ouvrez le logiciel PHYLOGÈNE.
- Choisissez la collection « Vertébrés Collège » et cliquez sur « OK » ;

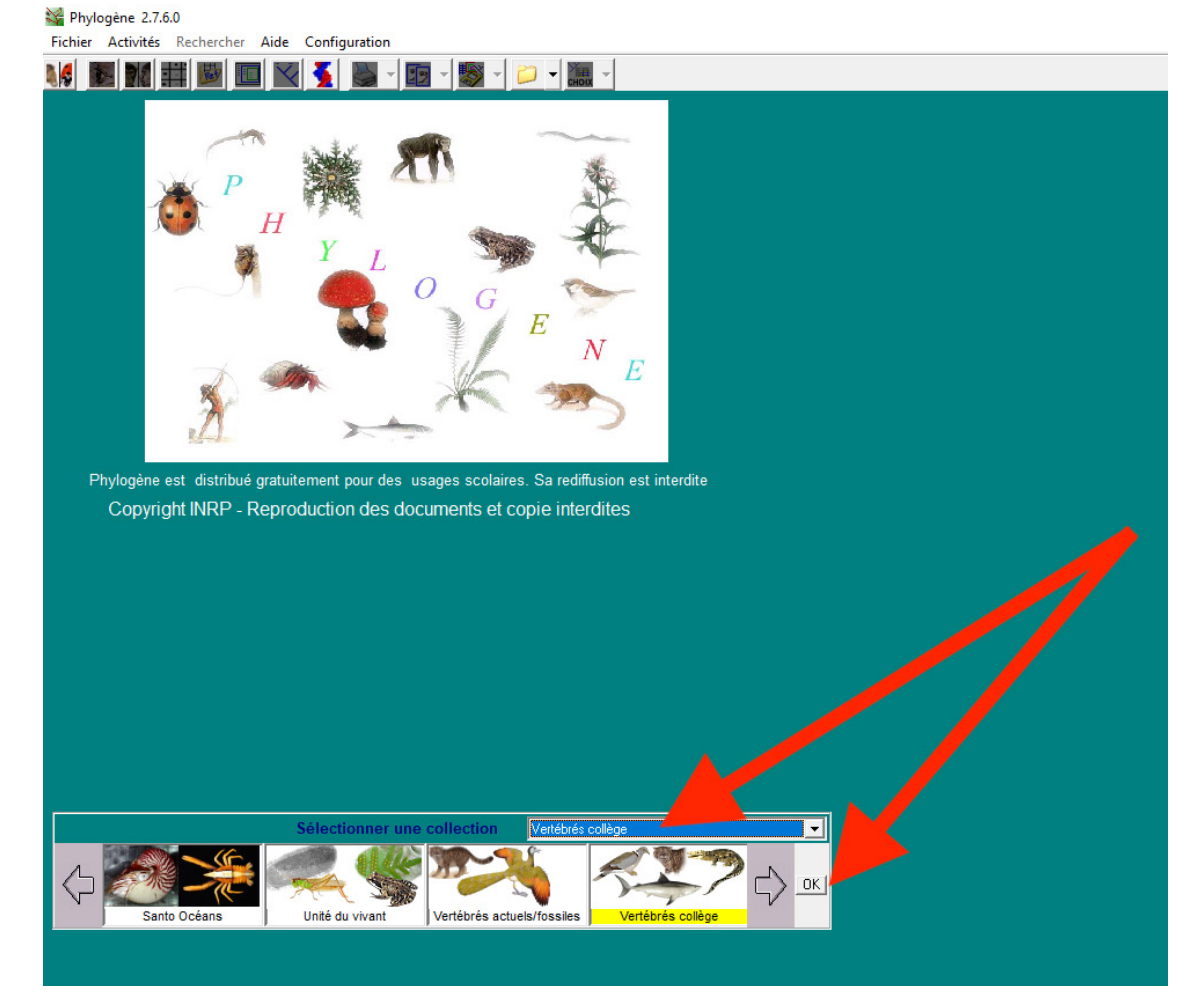

- Cliquez sur « construire une matrice » :

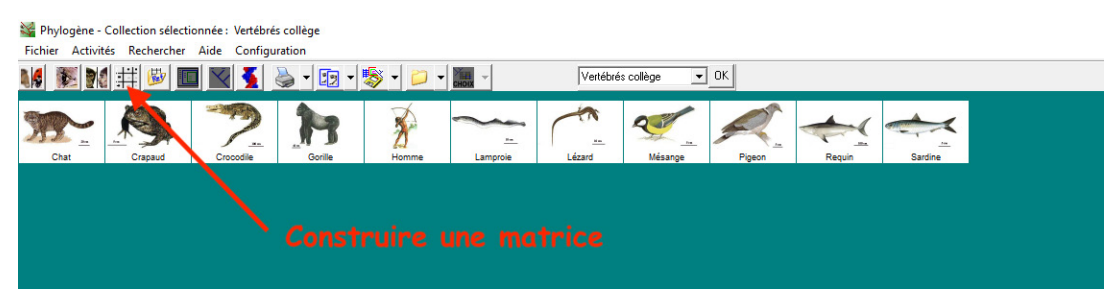

- Puis sélectionnez par un clic les organismes vivants et les attributs (= caractéristiques physiques) suivants : **Organismes vivants :** chat, crapaud, homme, lamproie, mésange, pigeon, sardine. **Attributs :** cou, crânes et vertèbres, doigts, mâchoires, mammelles, plumes, poils.

Les organismes vivants sélectionnés sont surlignés en jaune, les attributs en bleu. Pour désélectionner un organisme vivant ou un attribut, il suffit de cliquer à nouveau dessus.

<span id="page-2-0"></span>**2**

- Complétez le tableau affiché en cliquant sur les cases vides et en utilisant les informations qui apparaissent en bas à droite. Cliquez sur « vérifier » et corrigez les éventuelles erreurs.

- Cliquez sur « classer » :

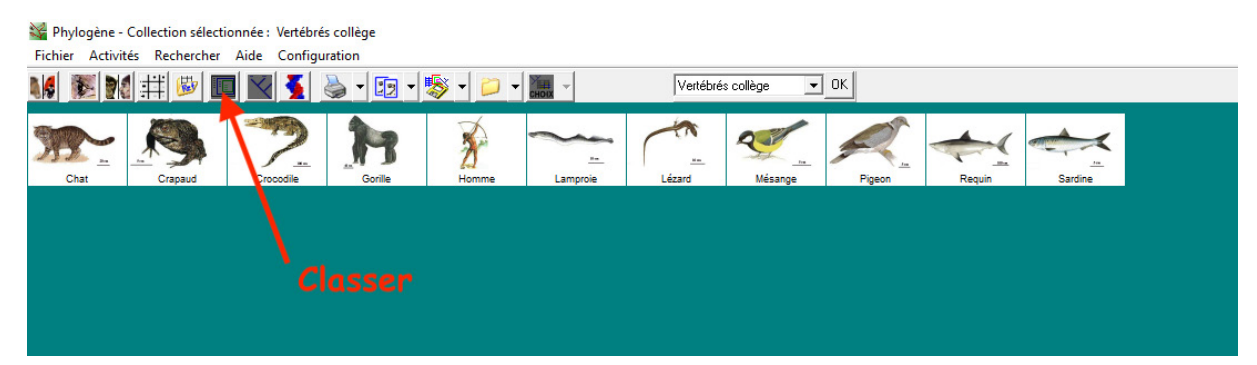

- Puis cliquez sur « afficher toutes » en bas à gauche. Différentes boîtes apparaissent. Chacune des boîtes représente un attribut et les organismes vivants qui le possèdent.

- Réalisez une classification en faisant glisser les boîtes les unes dans les autres (emboîtements) à l'aide de la souris, en maintenant le clic pour déplacer une boîte. Lorsqu'une boîte est mise dans une autre boîte, cela signifie que tous les organismes vivants qu'elle contient possèdent aussi l'attribut de la boîte plus grande. Chaque organisme vivant ne doit apparaître qu'une seule fois dans la classification. Dans le cas contraire, il faudra réaliser d'autres emboîtements.

- Cliquez sur le bouton « vérifier » en bas à gauche. Corrigez si nécessaire.
- Donnez un nom aux groupes d'organismes en effectuant un clic droit sur les boîtes dans la classification :
- . crâne et vertèbres => groupe des Vertébrés
- . mâchoires => groupe des Vertébrés à mâchoires ou Gnathostomes.
- . doigts et cou => groupe des Tétrapodes
- . mammelles et poils => groupe des Mammifères
- . plumes => groupe des Oiseaux
- Vous avez ainsi réalisé une classification en groupes emboîtés !

**2**

**Classification en groupes emboîtés obtenue avec le logiciel PHYLOGÈNE à imprimer.**

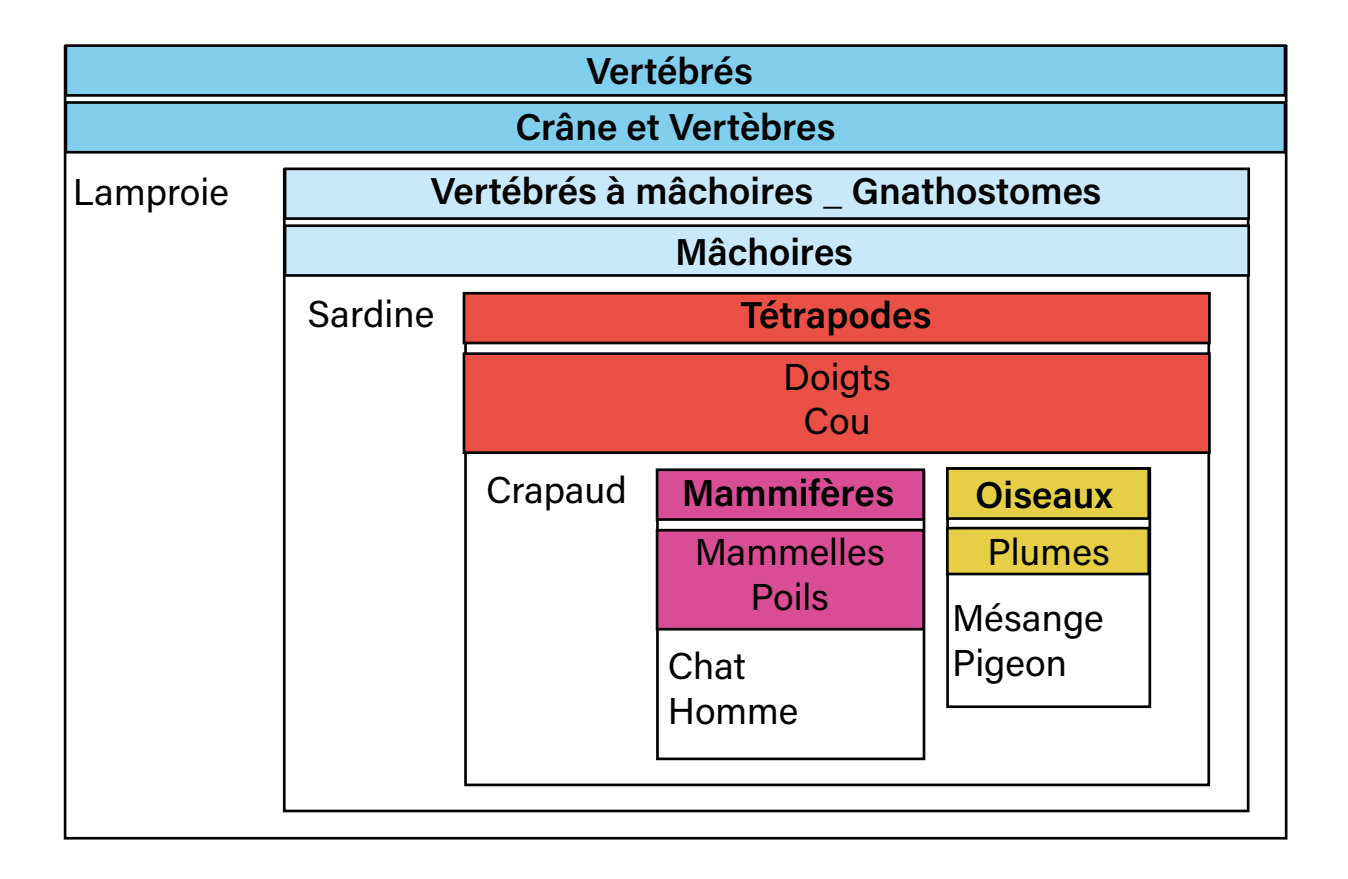

**2**

**3**

### **>CE QUE L'ÉLÈVE DOIT RETENIR**

Des organismes vivants différents peuvent avoir en commun des caractéristiques physiques aussi appelées « attributs ». Dans ce cas, les scientifiques les placent dans un même groupe auquel ils donnent un nom. Par exemple, tous les animaux qui possèdent des poils et des mammelles font partie du groupe des Mammifères.

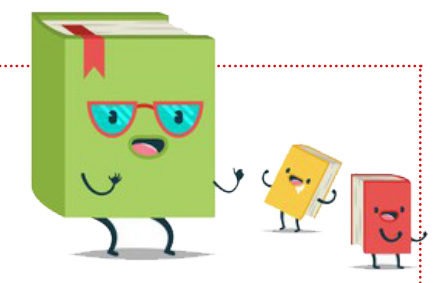

L'ensemble des groupes constitue une classification. On parle de « **classification en groupes emboîtés** ». Plus les organismes vivants partagent d'attributs, plus ils sont proches parents.